## **OHJE ESI- JA PERUSOPETUKSEN OPPILAAN KOULUKULJETUKSEN HAKEMISEEN**

Jos esiopetuksen tai 1-2-luokan oppilaan koulumatka kunnan osoittamaan lähikouluun on vähintään kolme kilometriä ja 3-10-luokkalaisen viisi kilometriä, kuljetusta ei tarvitse anoa, vaan se myönnetään koulumatkan pituuden perusteella automaattisesti.

Tarkemmat määräytymisperiaatteet löytyvät [Koulukuljetusperiaatteista.](https://salo.fi/wp-content/uploads/2020/12/Esi-ja-perusopetuksen-koulukuljetusperiaatteet-2019-OPLA-ja-KAKE-hyvaksytty-032019.pdf)

Jos kuljetusta anotaan muun syyn, esimerkiksi terveydellisten tai koulumatkan vaarallisuuden perusteella, tehdään se alla olevan ohjeen mukaisesti.

Kuljetusta voi hakea, jos

➢ **Koulumatka on vaarallinen**

Hakemukseen laitetaan lisätietoihin perustelut, Koululiitu määrittelee vaarallisuuden.

- ➢ **Koulumatka on vaikea tai rasittava eli kyseessä on terveydelliset tai muut syyt** Hakemuksen liitteeksi tarvitaan aina asiantuntijan lausunto, joka voi olla lääkärin, rehtorin, erityislastentarhanopettajan, psykologin tms. lausunto. Erityisen tuen oppilas ei automaattisesti ole oikeutettu kuljetukseen.
- ➢ **Saattoavustus** Liitteeksi tarvitaan tapauksesta riippuen lisäksi asiantuntijalausunto. Muussa tapauksessa selvitys lisätietoihin.
- ➢ **Rajoitettu koulukuljetusoikeus** Rajoitettua koulukuljetusoikeutta on mahdollista hakea, mikäli sille asetetut edot täyttyvät, kts. koulukuljetusperiaatteet.
- ➢ **Maksullinen kuljetus** Lisätietoihin selvitys milloin kuljetusta tarvitaan eli esim. kaikkina aamuina ja iltapäivinä tms.

## **KOULUKULJETUKSEN HAKEMINEN WILMASSA**

- 1. Kirjaudu Wilmaan osoitteessa **[https://salo.inschool.fi/.](https://salo.inschool.fi/)** Hakemuslomakkeet eivät näy puhelinsovelluksessa, vaan hakemuksen tekemisen vuoksi ohjelmaan on kirjauduttava selaimen kautta.
- 2. Valitse oppilas, jolle haet kuljetusta

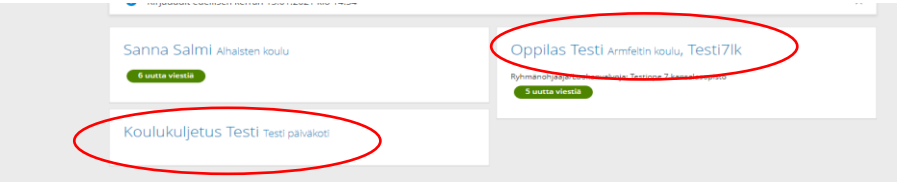

3. Oppilaan sivun sinisellä yläpalkilla on kohta **Hakemukset ja päätökset** (voi olla piilossa myös kolmen pisteen takana), klikkaa hiirellä tätä kohtaa,

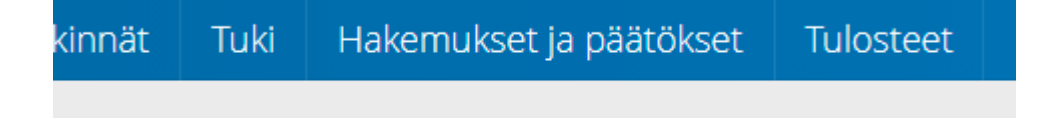

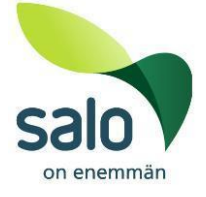

## jolloin avautuu joko tyhjä sivu

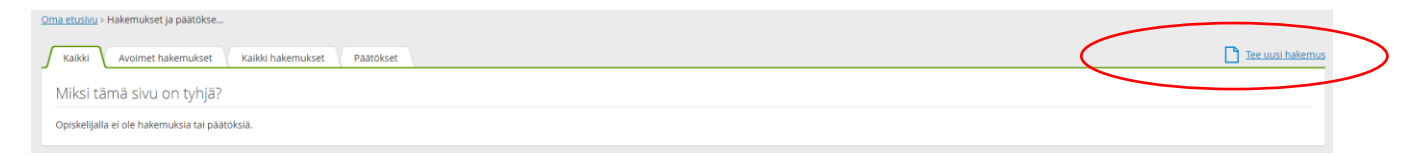

tai sivu, jossa on jo edelliset hakemukset (esim. lomat tai muut koulukuljetushakemukset).

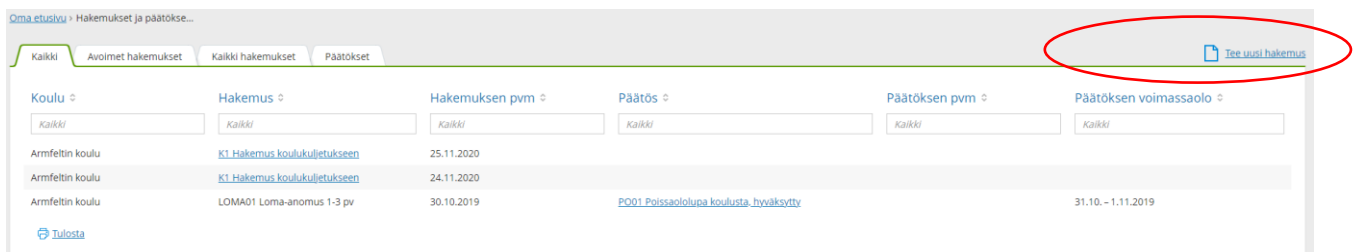

4. Valitse sivun oikeasta laidasta linkki **Tee uusi hakemus.** Tämän jälkeen klikkaa seuraava valinta -> perusopetuksen oppilaalla **Koulukuljetukseen hakeminen** / esioppilaalla **Kuljetushakemus esiopetukseen.**

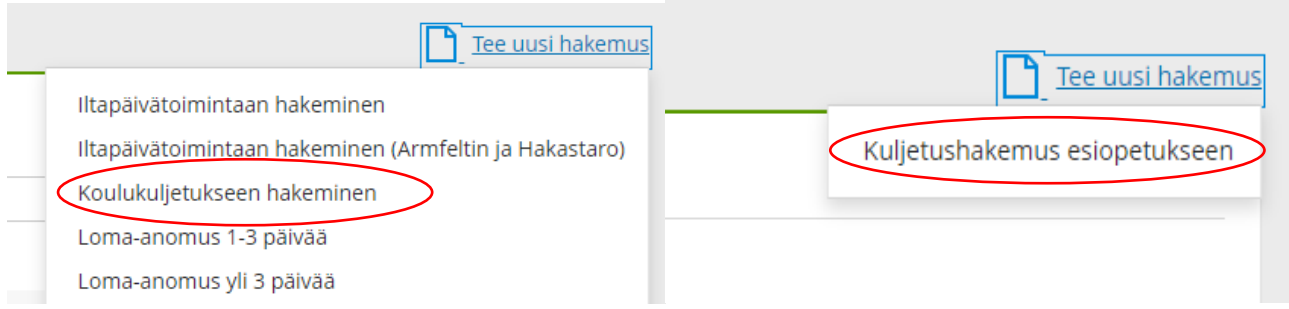

- 5. Täytä vaaditut tiedot huolellisesti ja paina lopuksi **Tallenna tiedot** –painiketta. Tallentamisen jälkeen et voi enää muuttaa itse hakemusta.
- 6. Jos hakemukseen tarvitaan liite, sen voi **liittää vasta hakemukseen tallentamisen jälkeen.**

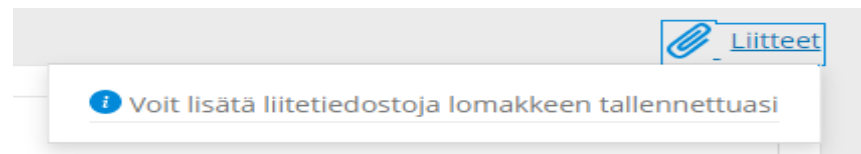

Liite on sitä ennen tallennettava johonkin kohteeseen (tietokone tms.), josta se pitää hakea, kun liite lisätään hakemukseen.

7. Liitteen lisääminen onnistuu hakemuslomakkeen oikeasta ylälaidasta, kohdasta **klemmarin kuva Liitteet.** Linkkiä klikkaamalla aukeaa valikko, josta valitaan kohta **Lisää uusi.**

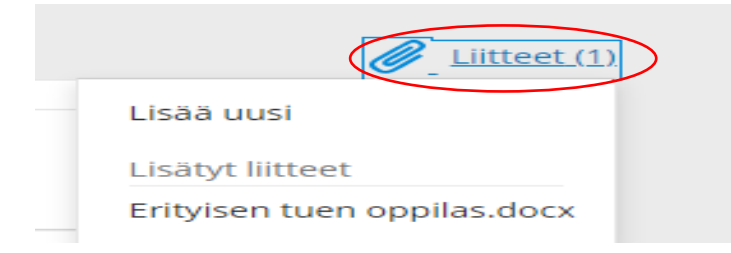

8. Tämän jälkeen ruudulle avautuu uusi näkymä -> **Lisää liitetiedosto**

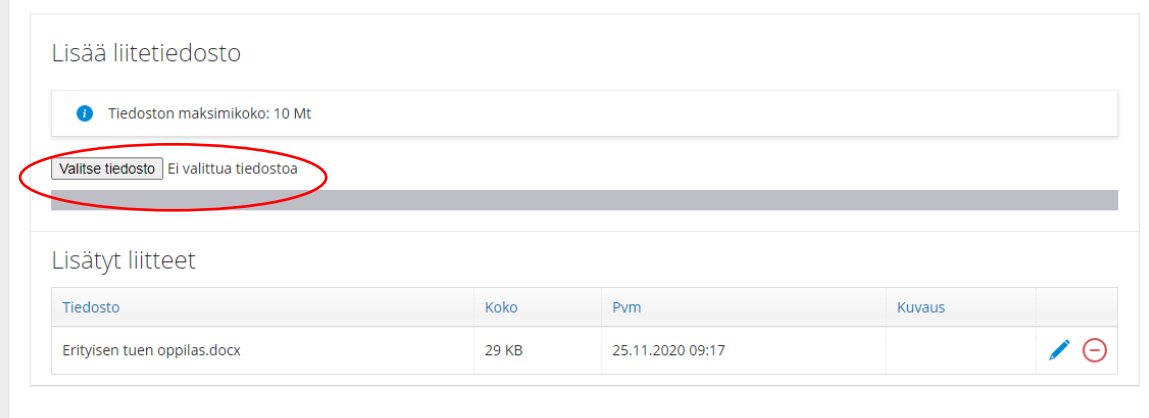

Valitse klikkaamalla seuraavaksi kohta **Valitse tiedosto**. Ohjelma avaa tietokoneella ollessa tiedostoikkunan, jonka kautta haetaan liite sieltä mihin se on tallennettu. Jos lomaketta täytetään esim. puhelimen selaimen kautta, ohjelma lähtee hakemaan liitettä puhelimen tiedoista.

Huomioithan seuraavan asian: jos kuva lausunnosta on otettu puhelimella tms. on kuva otettava suoraan ylhäältä, lausunnon tulee näkyä kuvassa kokonaan ja se on otettu tarpeeksi läheltä, jotta se on luettavissa jatkossa tietokoneelta. Lisäksi on huomioitava, että liian pieni tiedostokoko ei myöskään näytä lausuntoa kunnolla.

9. Klikkaa haluamasi tiedosto ja valitse sen jälkeen **Avaa**. Ohjelma lisää liitteen Wilmaan. Kts. alla.

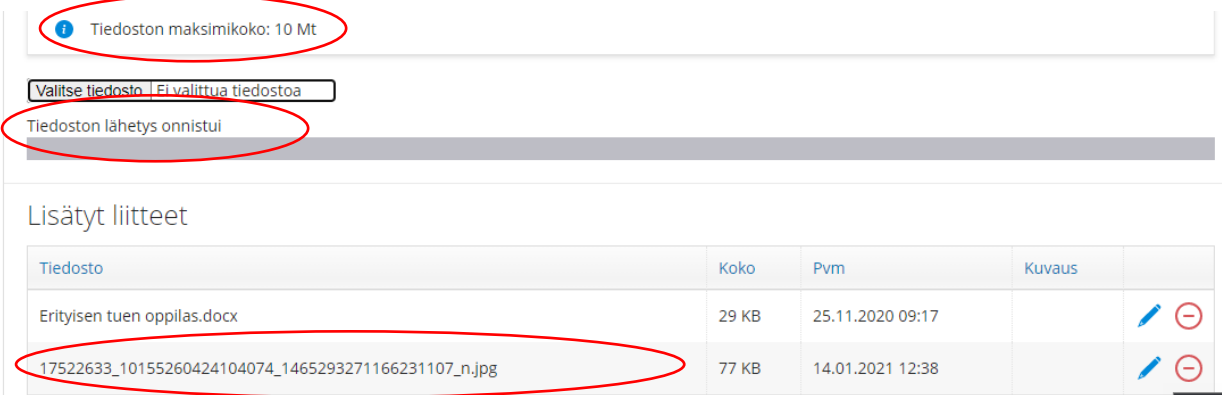

Punaisesta miinuksesta pystyt liitteen poistamaan ja sen jälkeen laittamaan uuden.

- 10. Liite on mahdollista käydä liittämässä hakemukseen myös myöhemminkin eli sitä ei tarvitse tallentaa samalla kertaa. Se tapahtuu siten, että klikkaa hakemuksen nimeä ja klikkaus avaa tuon tallennetun hakemuksen. Tämän jälkeen liitteen lisääminen toimii samoin kuin kohdissa 7. – 9. on kerrottu.
- 11. Lisätietoja voi kysyä liikennepalveluyksiköstä s-postiosoite: [koulukuljetukset@salo.fi.](mailto:koulukuljetukset@salo.fi)